# Using Echo360 to Access Recorded Lectures

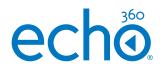

### Download Recorded Lectures

If your institution allows, you can download your lecture from the video icon in the class list. Please note, you can also download the audio only.

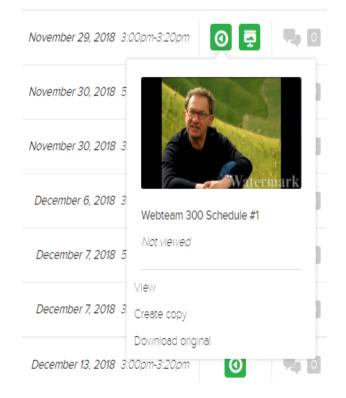

### Changing the Quality of your Playback Environment

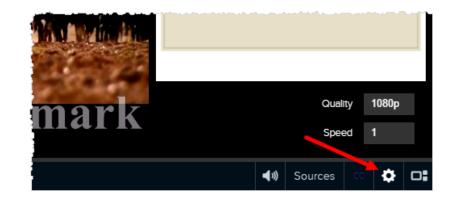

Echo360 will automatically attempt to playback video at a quality that is suitable for your internet connection. If your internet connection is inconsistent, you can also change the quality yourself by using the cog at the bottom of the classroom page.

# Using Echo360 to Access Recorded Lectures

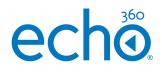

#### Time-stamped Note-Taking Functionality

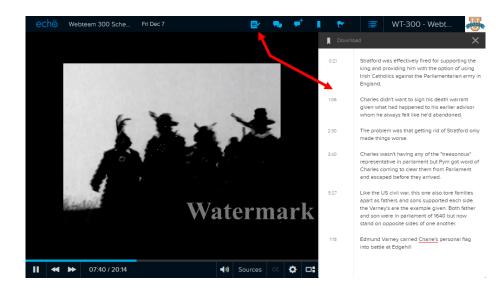

During lecture playback, you have access to features designed to make studying easier. In particular the note taking feature which allows you to take time-stamped notes next to either the recording or any slides uploaded for your use by the Instructor. This will allow you to revisit particular content at a later date/when you have access to a better internet connection. Notes, Bookmarks and Questions Create a Study Guide

All of your classes can later be accessed through the student study guide. This will allow you to play back pieces you have bookmarked or written notes against and provide opportunities for assessment review. These notes can also be downloaded if you wish to use them with another tool.

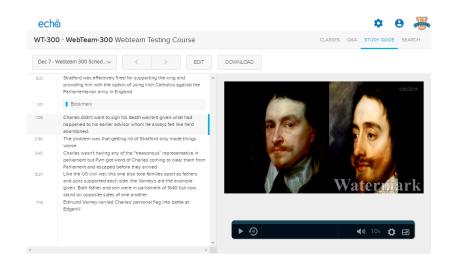